## **iPERO SI ES** sólo un niño!

## Autor: Victor "IlusionDigital" Marin website: www.ilusiondigital.com

**Alo largo de este Cómo se hizo, iré explicando un poco como se realizó la imagen ¡Pero si sólo es un niño!"**, desde su **hizo,** iré explicando un poco como se realizó la imagen concepción hasta su resultado final. La inspiración para realizar esta imagen llegó viendo la biografía del

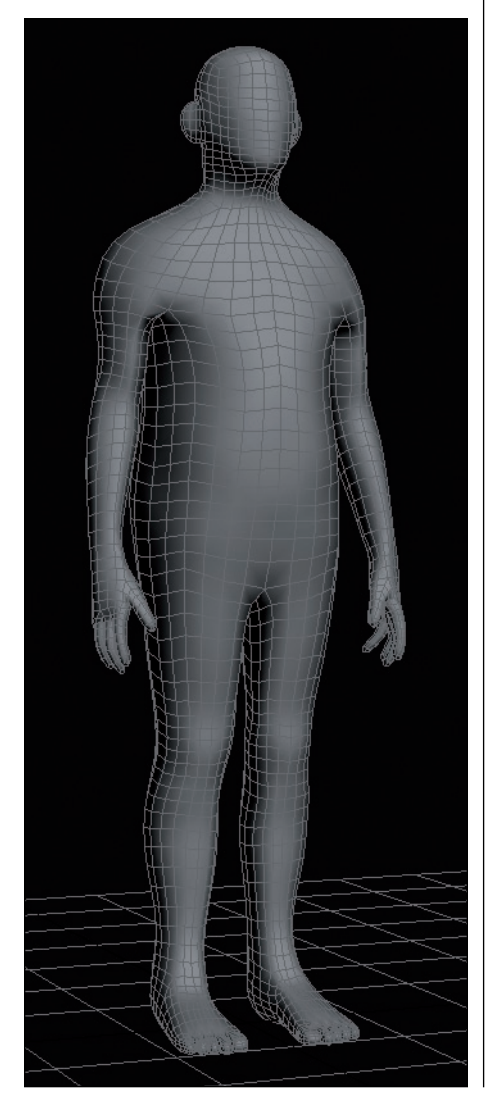

inglés **Joseph Merrick,** también conocido como el hombre elefante, la triste historia de un hombre que fue obligado por la sociedad a trabajar como monstruo de circo y que vivió una vida muy infeliz.

He querido mostrar la faceta y la idea de que no todos los monstruos o aberraciones son seres malvados, repugnantes, horrendos o sacados de algún libro de fantasía, intenté realizar una imagen triste a la par que dulce.

El proceso creativo comenzó con un boceto muy simple, el cual sirvió para enfocar un poco el tipo de anatomía que iba a intentar reproducir.

Me he ayudado de algunas fotografías de un amigo que posó de modelo, empecé el modelado en **3D Studio Max© 9** de la malla base (mediante modelado poligonal).

También con el software 3D Studio Max se le realizó el **"unwrapeado"**, para posteriormente poder retocar las texturas creadas en **ZBrush©** con **Photoshop©.**

CONSEJO: Recomiendo siempre modelar con referencias, ya sean fotografías y/o bocetos, así, aunque tardemos un poco más en empezar el modelado, nos ahorraremos un montón de quebraderos de cabeza más adelante y evitar así problemas.

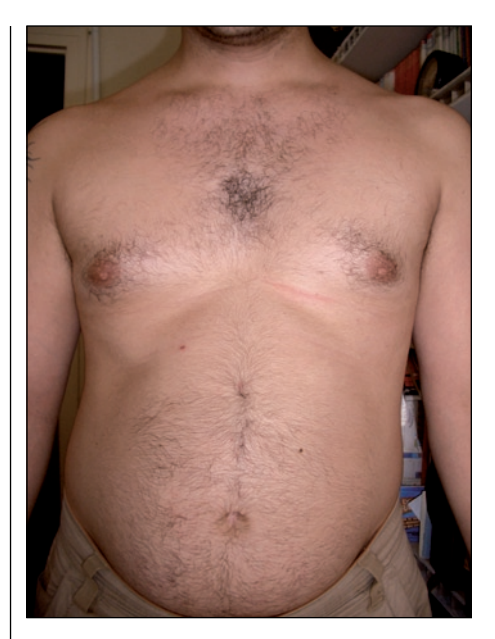

La malla se exportó a ZBrush©, en el cual se volvió a cambiar un poco la forma global del personaje (en modo simétrico).

Una vez que la forma global estuvo tal y como quería, se deshabilitó la simetría y se empezó a esculpir los primeros detalles.

Más tarde, gracias a la magnífica herramienta de ZBrush©, **transpose,** se consiguieron las amorfidades, como brazos y hombros de distintos tamaños, también se le acortaron **drásticamente** el tamaño de las piernas.

A continuación, se le añadieron los últimos detalles de modelado, como las **protuberancias** en el hombro y en la cara.

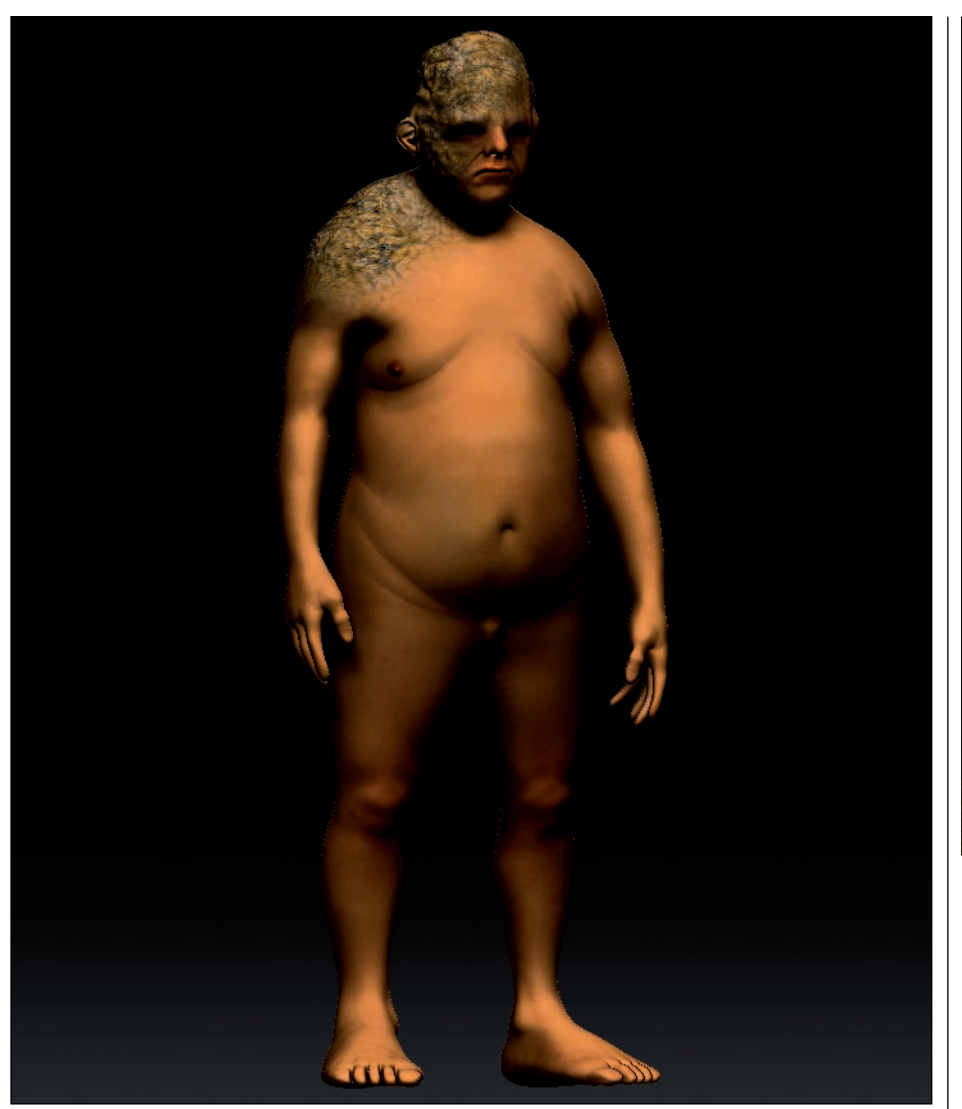

El texturado del modelo fue bastante divertido, usando recortes de las fotos del modelo de referencia, y luego

mediante la herramienta **Projection Master** y **Polypainting** (que nos permite directamente pintar la malla

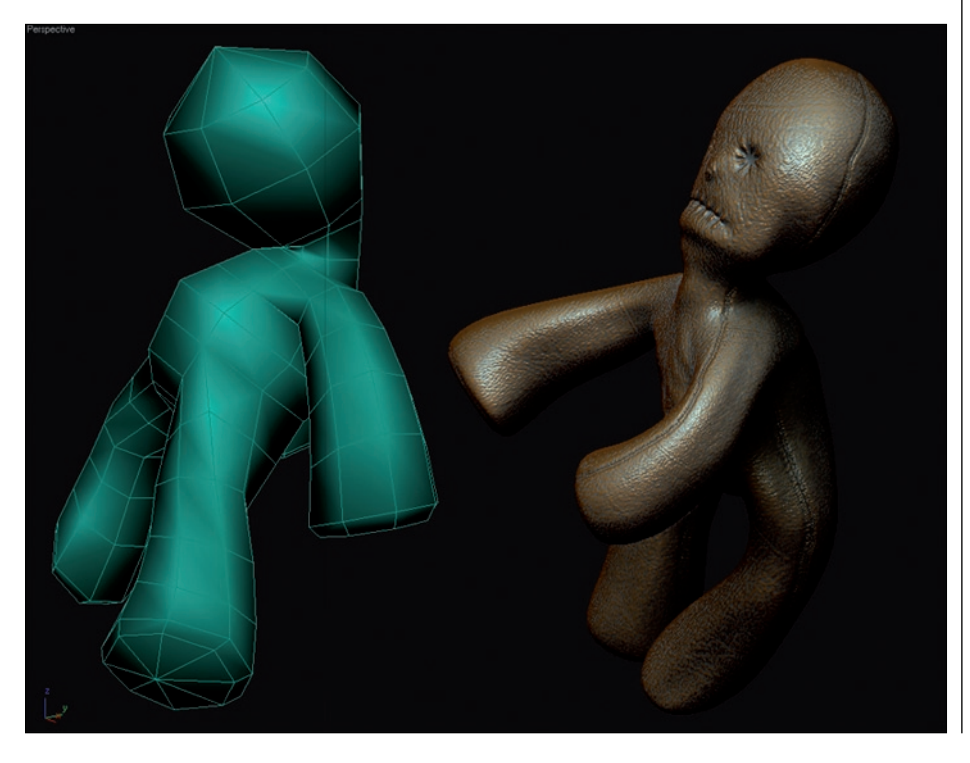

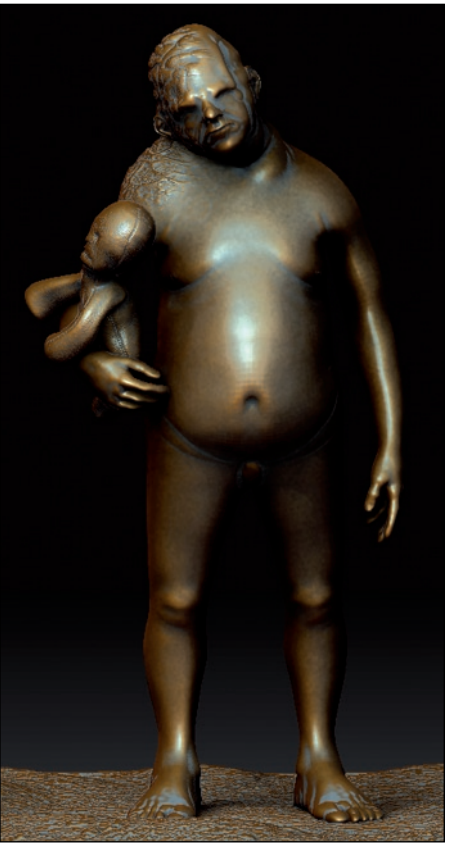

en tiempo real, y aprovechándonos de todas las ventajas de un objeto en 3d).

 TRUCO: Existe un **truco** bastante interesante, que casi siempre aplico a todos mis trabajos para dar realce a las texturas. Mediante **ZMapper©** (un plugin incorporado en la versión 3.1), cuando la textura está finalizada generaremos un **cavity map** (el cual nos dará un mapa en blanco y negro, donde el negro serán las zonas más hundidas en el modelo –cavidades-). Esta mapa lo añadiremos a la textura base en Photoshop© como otra capa en modo subexponer a un 60-80% de opacidad, con un poco de **desenfoque gaussiano.**

El render final fue realizado también en **ZBrush©,** el cual, además de proporcionarnos rapidez, también me permitiría crear ese aire o estilo a "lo ilustración", evitando esta vez el clásico "aire 3d".

Es un magnífico y poderoso software de modelado y render 3d, en el

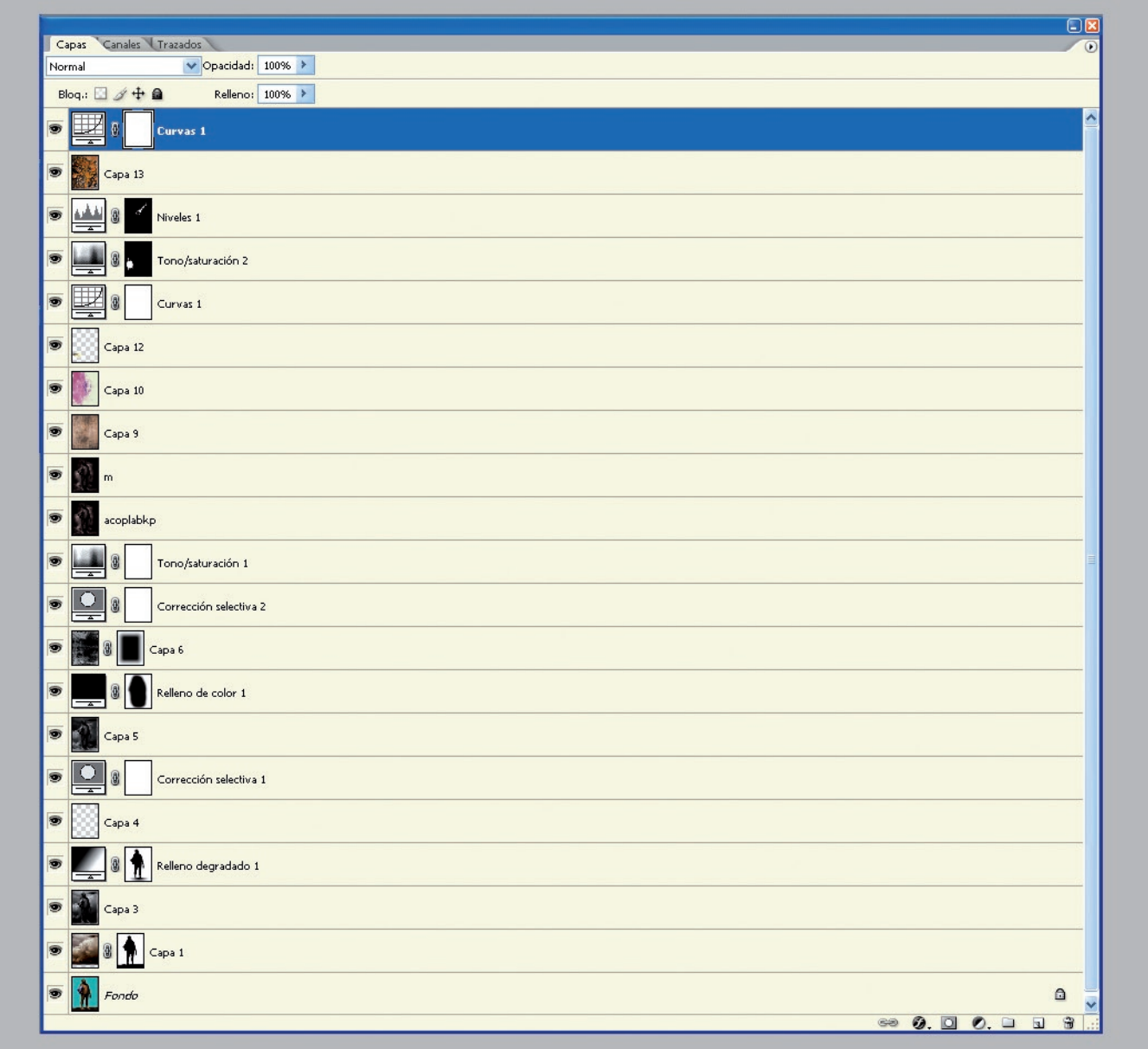

que se pueden conseguir imágenes interesantes y de gran calidad. Se usaron varios renders con distintos materiales y luces, que luego se llevarían para su composición final en el software 2d, **Adobe Photoshop©.**

Como último paso, se le añadieron muchas capas de suciedad y ruido, en distintos modos de superposición y/u opacidad, para dar el aire de lienzo viejo y desgastado.

Espero que os haya gustado este pequeño **Cómo se hizo** del render.

 Víctor "IlusionDigital" Marín www.ilusiondigital.com

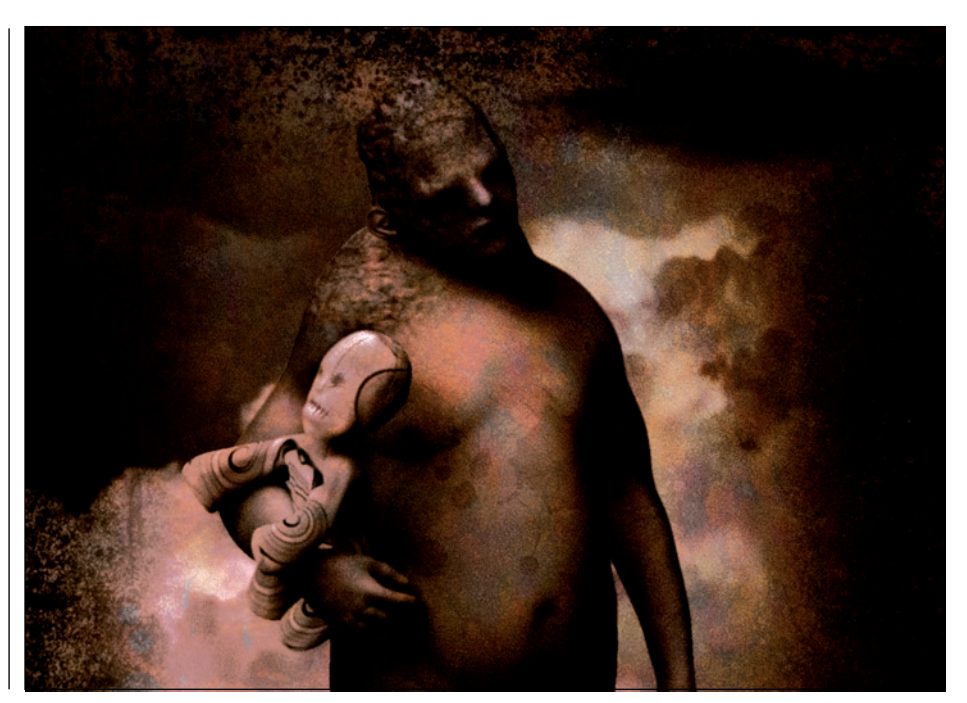